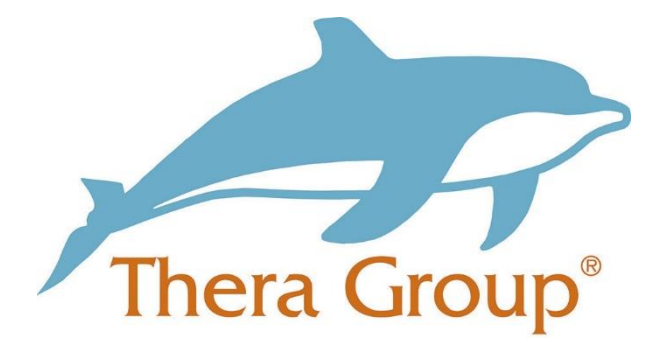

# **Connecting with friends and family on Skype**

## **Contents**

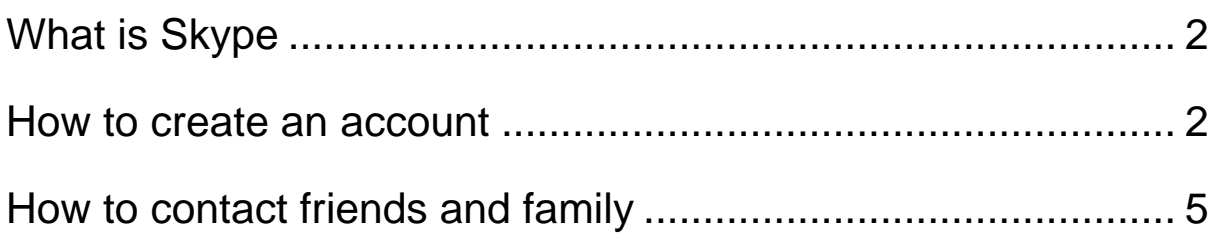

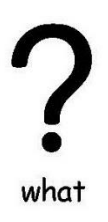

### <span id="page-1-0"></span>**What is Skype**

Skype is a way to have 1-1 conversations or with a group over messaging, video calls and phone calls. As long as you have a Skype account, you can log into Skype on any computer with Internet access without having to download Skype.

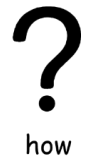

#### <span id="page-1-1"></span>**How to create an account**

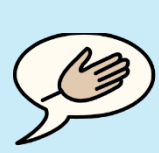

tips

#### **Useful tip!**

When setting up your account ask someone you **trust** to help you go through the steps.

This could be someone that is part of your **circle of support**

#### Step 1:

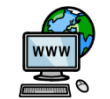

First open your **internet browser** and type in [www.skype.com](http://www.skype.com/)

internet

Your screen should look like the picture below.

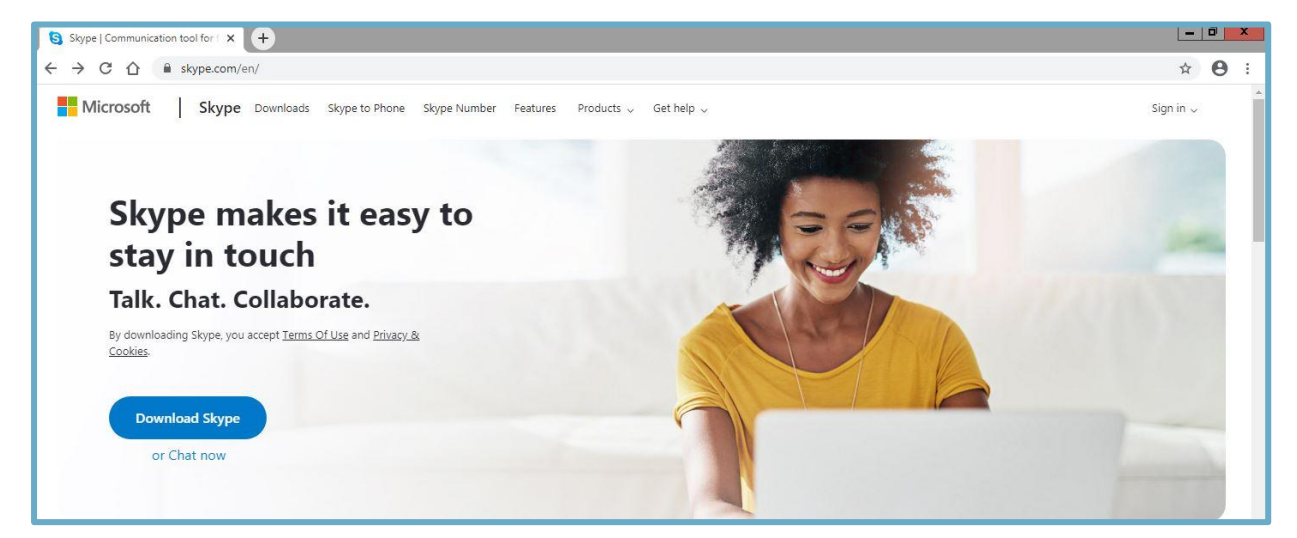

Step 2:

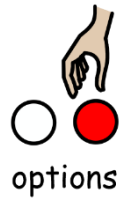

It gives you the option to **download skype** or to **chat now**, if you click **'chat now'** you can use skype on your **web browser**.

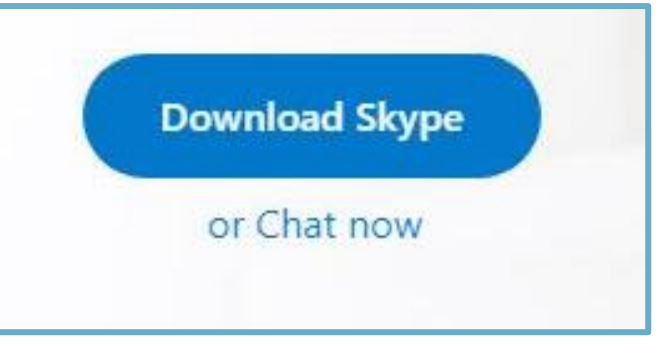

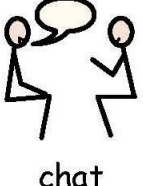

If you click **'chat now'** it will then ask you to sign in or **create an account**.

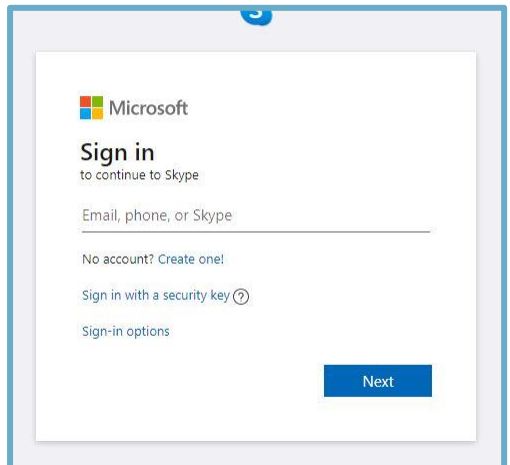

Step 3:

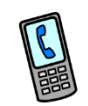

When you click **create accoun**t you can either use your **mobile number**

mobile

or **email address** to set one up. It will then ask you to **create a password**.

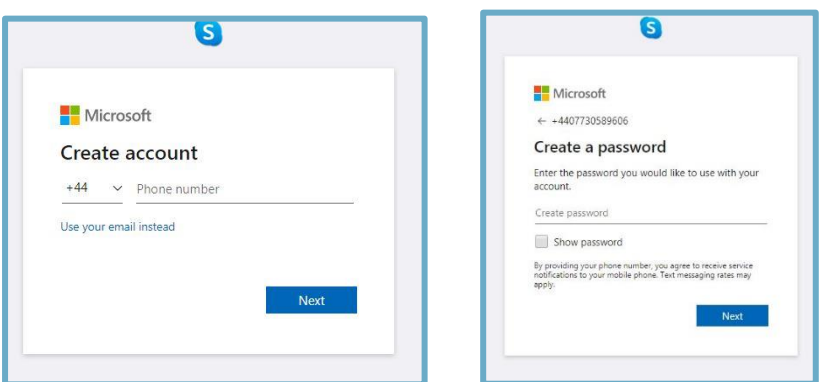

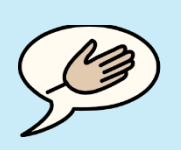

### **Useful Tip!**

tips

Use a mixture of **numbers** and **letters** in your **password** to make it **harder** for other people to **guess**.

Keep your **password safe** and **do not** tell other people what it is.

Step 4:

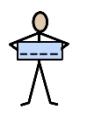

nar

## Then enter your **name** and **date of birth**.

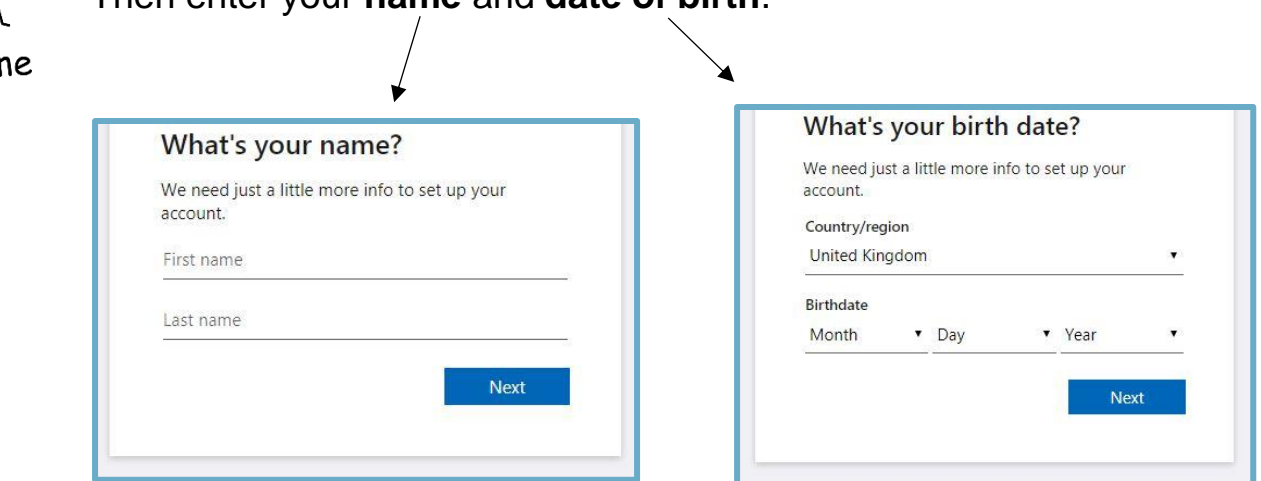

Step 5:

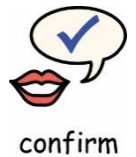

Once you have entered your details it will ask you to **verify** your **phone number** or **email address**, it will do this by **sending a code** to which ever one you put earlier on. The code will be a **4 digit number**.

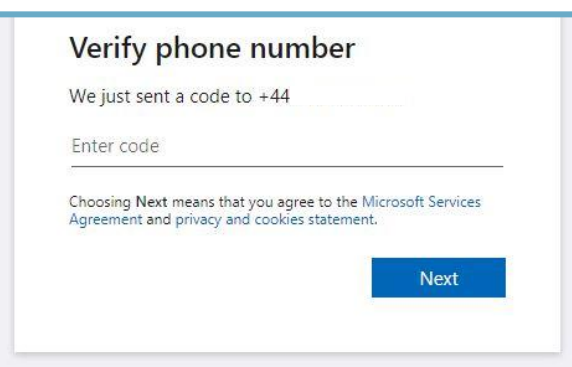

After you have **verified** it and clicked **'next'** this page will appear and you will have **created your account**.

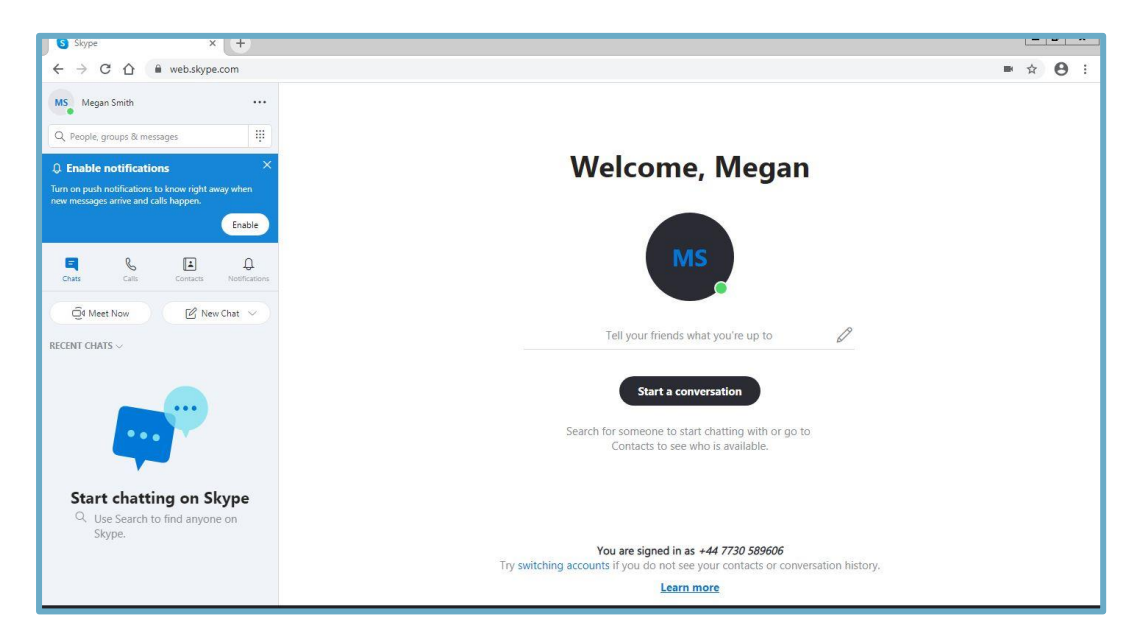

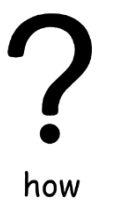

 $\frac{1}{\sqrt{2}}$ 

name

### <span id="page-4-0"></span>**How to contact friends and family**

You can search for **people you know** by typing in either the person's **name**, **email**, **phone number** or their **skype name**.

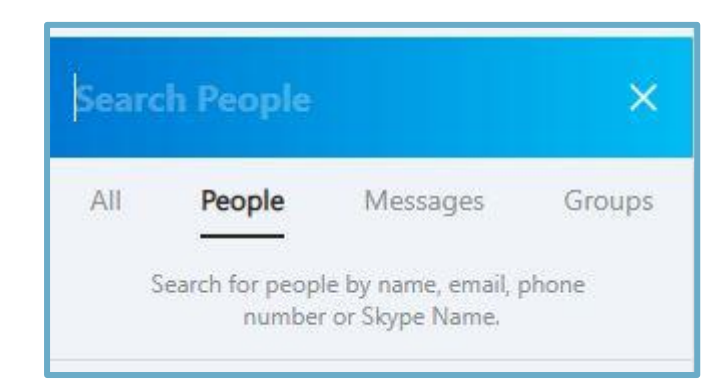

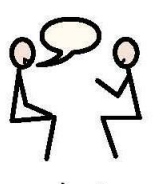

Once you have connected with the **people you know** you can click the **'New Chat'** tab as seen below and either start a **new group chat**, a **1-1 chat** with the person.

chat

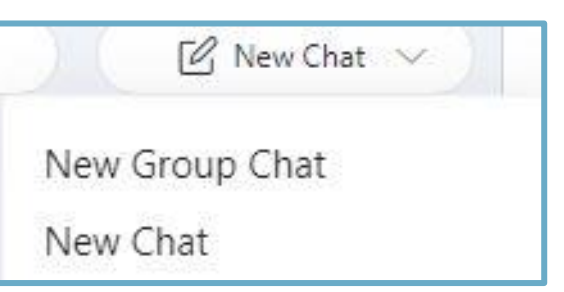

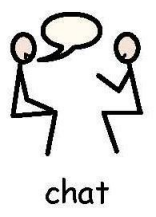

When you have decided on the type of chat you want to have with that person it will appear like the picture below.

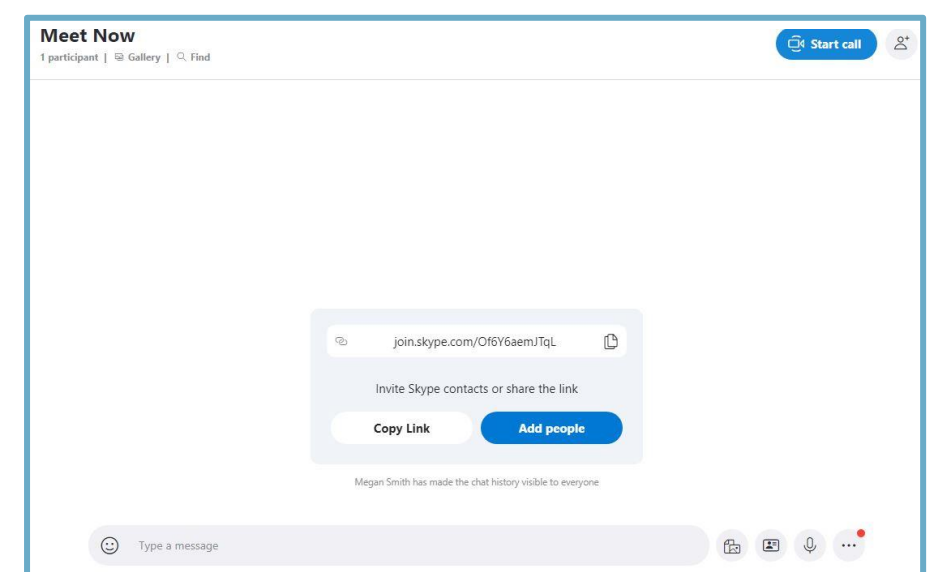

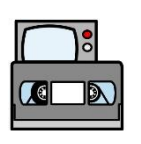

You can have a conversation with someone over messages or you can

video

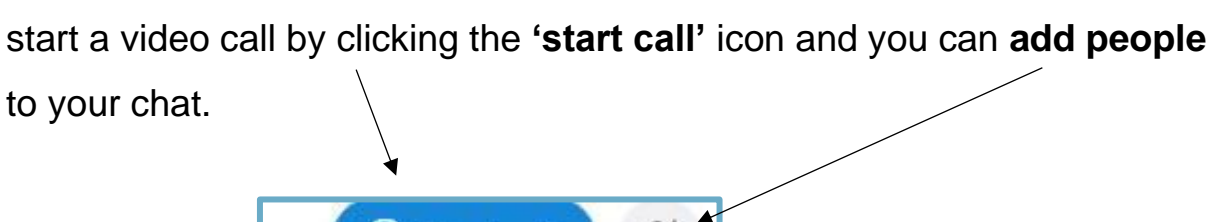

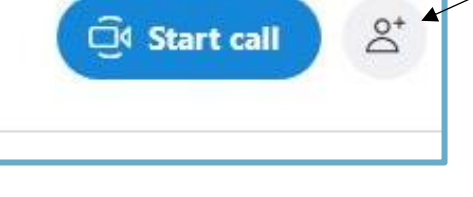

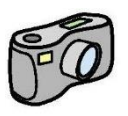

When you have a video call with the person, but you would **prefer not to have the camera on you can turn it off** with this icon and you can just use the mic.

camera

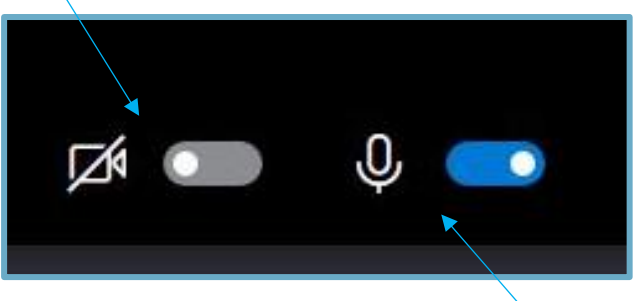

The same as the camera you can **turn off the mic** with this icon.